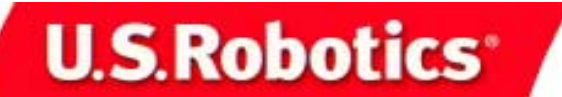

# **Broadband Router Quick Installation Guide**

## **Package Contents**

5VDC power supply **Installation CD-ROM** 

4-Port Broadband Router **Quick Installation Guide** one (1) Ethernet cable

## **What You Need to Begin**

- PC with an Ethernet adapter (NIC) installed
- • A functioning Ethernet-based cable or DSL modem OR an RS-232 based analogue or ISDN modem
- •Operating System installation CD-ROM
- •Internet Explorer 4 or later OR Netscape 4 or later
- •If you have an analogue or ISDN modem, an RS-232 cable

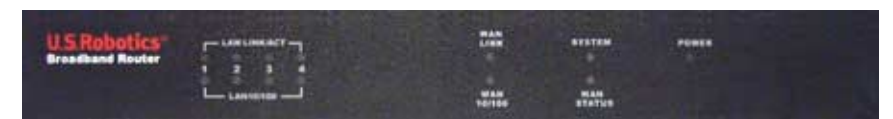

### **Front View**

### **Rear View**

### **Side Panel**

### The U.S. Robotics 4-Port Broadband Router can easily be connected to any Ethernet-based cable modem or DSL modem, or an RS-232 based analogue or ISDN modem. You can verify compatibility by checking to see if your cable or DSL modem is connected to the network adapter in your computer using an Ethernet cable.

# **Connecting the 4-Port Broadband Router**

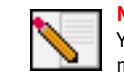

**Note:** For the most updated information, visit: **http://www.usr.com/support** You can also refer to the User Guide on the U.S. Robotics Installation CD-ROM for more detailed information.

## **Prepare for installation**

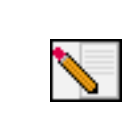

**Note:** Your product number is **8000-02**. It is very important that you have your serial number written down before you install the 4-Port Broadband Router. You can find your serial number on the bottom label of the 4-Port Broadband Router and on the side of the package. If you ever need to call our Technical Support department, you will need this number to receive assistance.

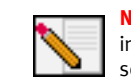

**Note:** Be sure to find out what letter your CD-ROM drive uses before you begin installing your new product. You will need to know this to properly install your software.

**Note:** During the Installation procedure, you may be prompted for your Windows Operating System CD-ROM. Make sure you have that available in case you need it.

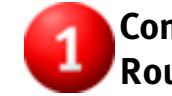

## **Connect your modem to the 4-Port Broadband Router**

## **Cable or DSL modem users:**

- Turn off your PC and your cable or DSL modem.
- Locate the Ethernet cable that connects your cable or DSL modem to your PC's Ethernet adapter.
- Disconnect that Ethernet cable from your PC's Ethernet adapter, and connect it to the WAN port on the rear of the 4-Port Broadband Router.

## **Analogue or ISDN modem users:**

- Turn off your PC and your analogue or ISDN modem.
- Locate the serial modem cable from your analogue or ISDN modem that is connected to your PC's serial port.
- Disconnect that serial modem cable from your PC's serial port, and connect it to the COM port on the 4- Port Broadband Router.

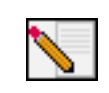

**Note:** If your cable, DSL, analogue, or ISDN modem is connected to your PC using a USB cable, disconnect the USB cable from both your PC and from your modem.

## **Connect your 4-Port Broadband Router to your computer and power supply**

## **Configure the basic connection settings**

**Note for Windows Me and XP users:** Universal Plug and Play may launch during the configuration step. If Universal Plug and Play does launch, follow the onscreen instructions accordingly. If Universal Plug and Play does not launch, follow the procedures below.

Launch a Web browser. In the location or address line of your Web browser, type http://192.168.123.254 to access the Configuration Utility. There is no default password for the 4-Port Broadband Router, so just click Login. Click Primary Setup, Change, and then select your WAN type. Depending on your WAN type, you may need to supply some connection information. When you are finished, click **Save**.

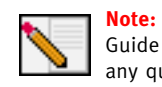

**Note:** Refer to the "Configuring the 4-Port Broadband Router" section in the User Guide for more detailed configuration information. Contact your ISP if you have any questions about your WAN type or your connection information.

**Congratulations!** The installation procedure is now complete.

**Cable or DSL users:** You should now have secure and shared Internet access. To verify your connection, launch a Web browser and register your product at **www.usr.com/ prdouctreg** If the page loads, you are finished with the installation procedure. If the page does not load, proceed to the Troubleshooting section in the User Guide on the U.S. Robotics Installation CD-ROM.

**Analogue or ISDN users:** You should now have secure and shared Internet access. Click **Connect** in the Status page to initiate a dial-up session with your ISP. The Status page will indicate whether or not the call was successful. If the settings are correct, the analogue or ISDN modem can be used to connect to the Internet. If the connection fails, verify that you entered the correct values.

For troubleshooting, technical support, and regulatory information, refer to the other side of this guide. For additional troubleshooting information, refer to the User Guide on the U.S. Robotics Installation CD-ROM.

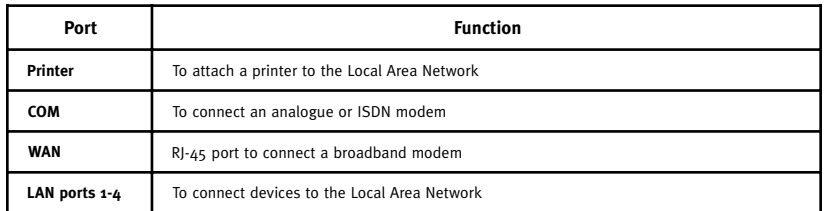

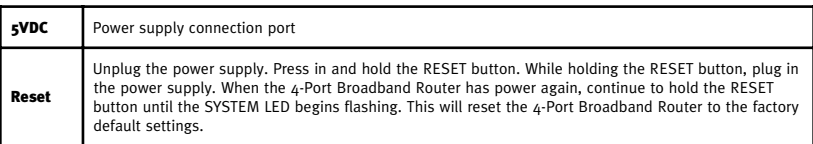

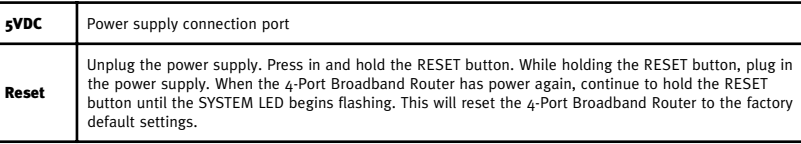

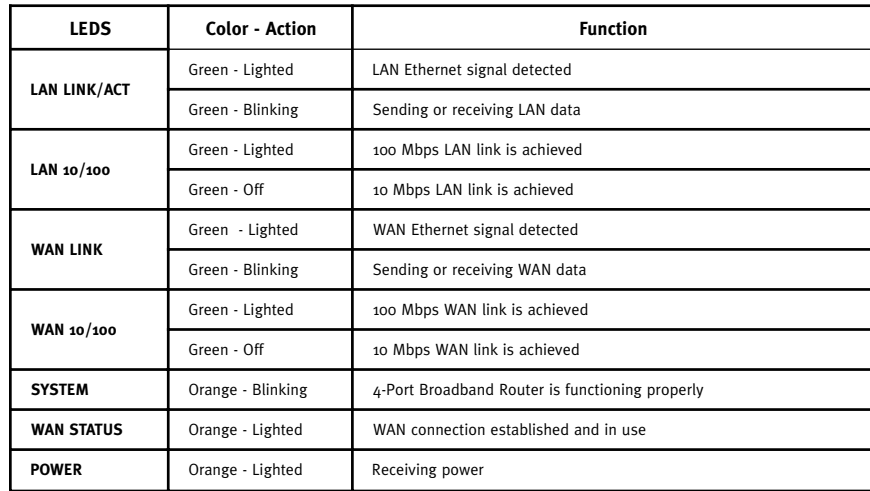

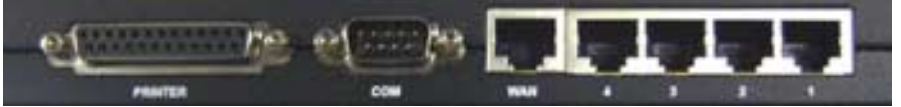

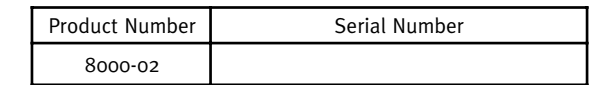

4-Port Broadband Router

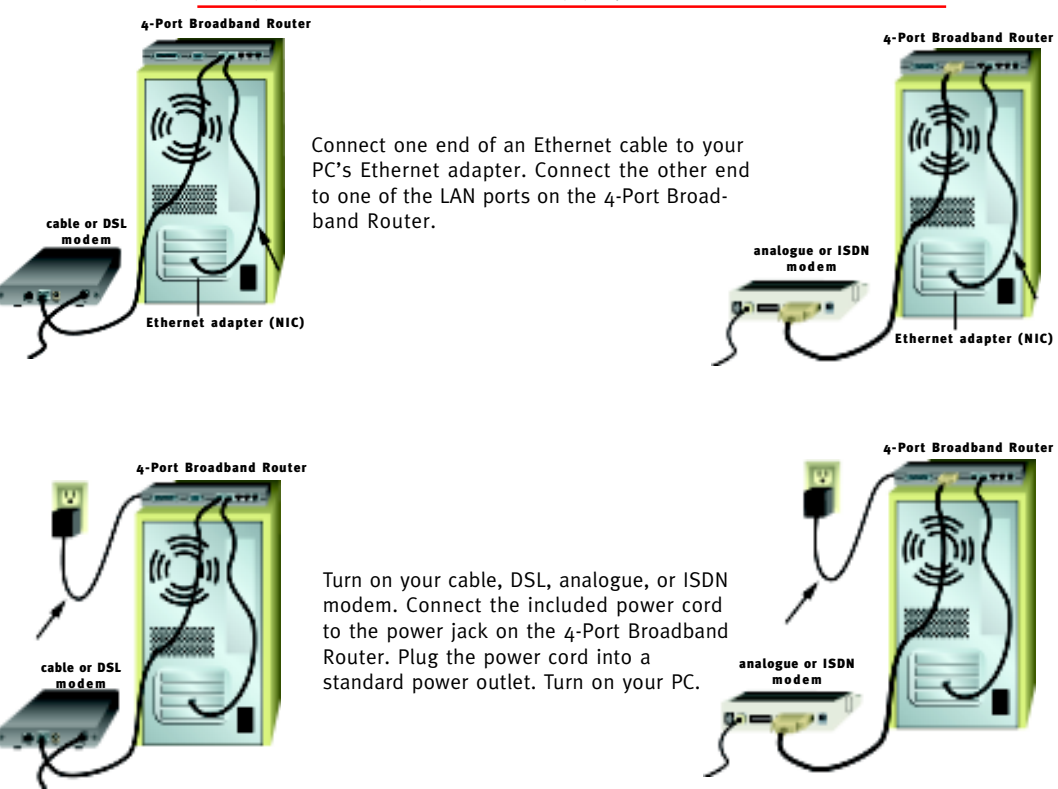

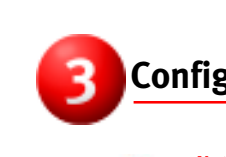

4-Port Broadband Router

cable or DSL modem

analogue or ISDN modem

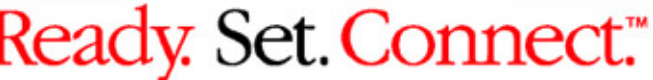